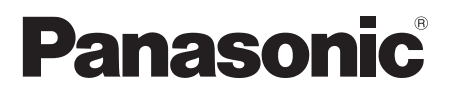

# Οδηγίες χρήσης

Οθόνη LCD πλήρους υψηλής ευκρίνειας (FULL HD) | Για επαγγελματική χρήση

AD. LIOVTÉ AOU TH-55LFV60W MOVTEAO 55 IVTOLIV TH-55LFV6W Μοντέλο 55 ιντσών

Ελληνικά

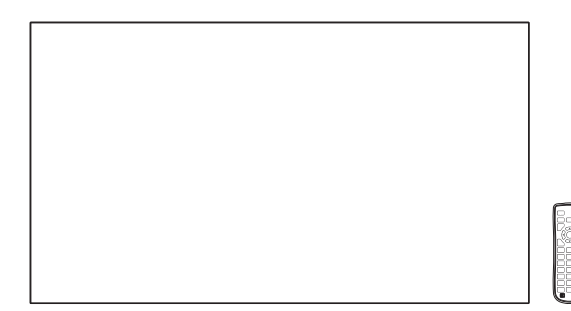

Για αναλυτικότερες οδηγίες ανατρέξτε στις Οδηγίες λειτουρνίας που θα βρείτε στο CD-ROM.

# Περιεχόμενα

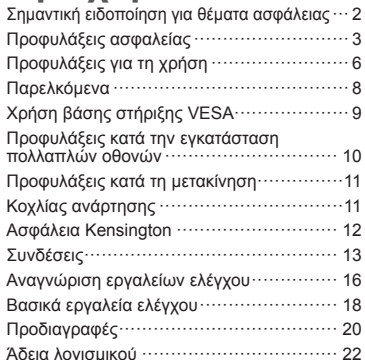

- Παρακαλούμε να διαβάσετε τις οδηγίες αυτές προτού θέσετε σε λειτουργία τη συσκευή σας και να τις φυλάξετε γιατί θα τις χρειαστείτε στο μέλλον.
- Οι εικόνες και οι οθόνες που περιλαμβάνονται στις Οδηγίες λειτουργίας είναι ενδεικτικές και ενδέχεται να διαφέρουν από τις πραγματικές.

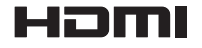

TOBJ0935-1(EL)

### **Σημείωση:**

Ενδέχεται να παρατηρηθεί διατήρηση της εικόνας στην οθόνη. Αν κάποια ακίνητη εικόνα προβληθεί για παρατεταμένο χρονικό διάστημα, ενδέχεται να παραμείνει στην οθόνη. Ωστόσο, θα εξαφανιστεί όταν προβληθεί για λίγο κάποια γενική κινούμενη εικόνα.

#### **Εμπορικά σήματα**

- Οι ονομασίες Microsoft, Windows, Windows Vista και Internet Explorer είναι τα σήματα κατατεθέντα ή τα εμπορικά σήματα της Microsoft Corporation στις ΗΠΑ και/ή σε άλλες χώρες.
- Οι ονομασίες Macintosh, Mac, Mac OS, OS X και Safari είναι τα εμπορικά σήματα της Apple Inc. που έχουν κατατεθεί στις ΗΠΑ και σε άλλες χώρες.
- Η ονομασία PJLink σήμα κατατεθέν ή σήμα σε εκκρεμότητα στην Ιαπωνία, στις ΗΠΑ και σε άλλες χώρες και περιοχές.
- Το HDMI, ο Λογότυπος HDMI, και το High-Definition Multimedia Interface είναι εμπορικά σήματα ή καταχωρημένα εμπορικά σήματα της HDMI Licensing LLC στις Ηνωμένες Πολιτείες και σε άλλες χώρες.
- Η ονομασία JavaScript είναι σήμα κατατεθέν ή εμπορικό σήμα της Oracle Corporation και των θυγατρικών και συνεργαζόμενων εταιρειών της στις ΗΠΑ και/ή σε άλλες χώρες.
- Οι ονομασίες RoomView, Crestron RoomView και Fusion RV είναι σήματα κατατεθέντα της Crestron Electronics, Inc.

Η ονομασία Crestron Connected είναι το εμπορικό σήμα της Crestron Electronics, Inc.

Ακόμη και στην περίπτωση που δεν έχει γίνει ειδική μνεία εμπορικών σημάτων εταιρειών ή προϊόντων, τα εν λόγω εμπορικά σήματα τυγχάνουν πλήρους σεβασμού.

# **Σημαντική ειδοποίηση για θέματα ασφάλειας**

### **ΠΡΟΕΙΔΟΠΟΙΗΣΗ**

1) Για να μην πάθει η συσκευή κάποια ζημιά που ενδέχεται να επιφέρει κίνδυνο πυρκαγιάς ή ηλεκτροπληξίας, μην την αφήσετε εκτεθειμένη σε διαρροές ή πιτσιλιές υγρών.

Μην τοποθετήσετε δοχεία με νερό (π.χ. βάζα, φλυτζάνια, καλλυντικά κλπ) επάνω από τη συσκευή. (ούτε σε ράφια κλπ που βρίσκονται επάνω από τη συσκευή).

Δεν πρέπει να τοποθετήσετε επάνω στη συσκευή/ σε σημεία επάνω από τη συσκευή πηγές γυμνής φλόγας, π.χ. αναμμένα κεριά.

- 2) Για να αποσοβήσετε κάθε κίνδυνο ηλεκτροπληξίας, μην αφαιρέσετε το κάλυμμα. Η συσκευή δεν περιέχει εξαρτήματα που να επιδέχονται εργασίες επισκευής και συντήρησης από τον χρήστη. Πρέπει να αναθέτετε τις εν λόγω εργασίες σε ειδικευμένους τεχνικούς.
- 3) Μην αφαιρέσετε την ακίδα γείωσης από το φις. Η συγκεκριμένη συσκευή διαθέτει φις τριών ακίδων με γείωση. Θα μπορέσετε να συνδέσετε το φις αυτό μόνο σε ηλεκτρική πρίζα με γείωση. Η δυνατότητα αυτή υπάρχει για λόγους ασφάλειας. Αν δεν μπορέσετε να συνδέσετε το φις στην πρίζα, αποταθείτε σε ηλεκτρολόγο.

Το φις με τη γείωση είναι απολύτως αναγκαίο και δεν πρέπει να χρησιμοποιήσετε κάποιο άλλο.

4) Για να αποσοβήσετε κάθε κίνδυνο ηλεκτροπληξίας, πρέπει να διασφαλίσετε ότι είναι καλά συνδεδεμένη η ακίδα γείωσης που υπάρχει στο φις του καλωδίου τροφοδοσίας AC.

#### **ΠΡΟΣΟΧΗ**

Η συγκεκριμένη συσκευή προορίζεται για χρήση σε περιβάλλοντα που είναι σχετικά απαλλαγμένα από ηλεκτρομαγνητικά πεδία.

Αν χρησιμοποιηθεί κοντά σε πηγές ισχυρών ηλεκτρομαγνητικών πεδίων ή σε σημεία όπου ο ηλεκτρικός θόρυβος ενδέχεται να επικαλύψει τα σήματα εισόδου ενδέχεται να προκληθεί αστάθεια της εικόνας και του ήχου ή παρεμβολή οπότε θα παρατηρηθεί θόρυβος.

Για να αποφύγετε το ενδεχόμενο να πάθει ζημιά η συσκευή, μην την τοποθετήσετε κοντά σε πηγές ισχυρών ηλεκτρομαγνητικών πεδίων.

#### **ΠΡΟΕΙΔΟΠΟΙΗΣΗ:**

Το παρόν είναι προϊόν κατηγορίας Α. Σε οικιακό περιβάλλον, το προϊόν αυτό δύναται να προκαλέσει ραδιοφωνικές παρεμβολές, οπότε ενδέχεται να απαιτηθεί η λήψη κατάλληλων μέτρων από το χρήστη.

# **Προφυλάξεις ασφαλείας**

# **ΠΡΟΕΙΔΟΠΟΙΗΣΗ**

# **■ Ρύθμιση**

#### **Πρέπει να χρησιμοποιείτε τη συγκεκριμένη οθόνη LCD μόνο μαζί με τα προαιρετικά παρελκόμενα που ακολουθούν.**

**Αν χρησιμοποιήσετε προαιρετικά παρελκόμενα άλλου τύπου, ενδέχεται να προκληθεί αστάθεια οπότε θα υπάρξει κίνδυνος τραυματισμού.**

(Όλα τα παρελκόμενα που ακολουθούν κατασκευάζονται από την Panasonic Corporation.)

• Στήριγμα εγκατάστασης TY-VK55LV1

**TY-VK55LV2** 

- Εργαλειοσύνολο πλαισίων καλυμμάτων TY-CF55VW50
- Λογισμικό έγκαιρης προειδοποίησης Σειρά ET-SWA100\*<sup>1</sup>
- Πρόγραμμα διαχείρισης γιγαντοοθόνης βίντεο TY-VUK10\*2
- \*1: Το επίθημα του κωδικού του εξαρτήματος ενδέχεται να διαφέρει ανάλογα με τον τύπο της άδειας.
- \*2: Υποστηρίζει Έκδ. 1.1 ή μεταγενέστερη.

#### **Σημείωση**

● Οι κωδικοί των προαιρετικών παρελκόμενων ενδέχεται να αλλάξουν ανά πάσα στιγμή χωρίς σχετική ειδοποίηση.

Ουδεμία ευθύνη αναλαμβάνουμε για οποιαδήποτε ζημιά στο προϊόν κλπ που οφείλεται σε αποτυχίες στο περιβάλλον εγκατάστασης ακόμη και κατά τη διάρκεια ισχύος της εγγύησης.

Πρέπει να αναθέτετε πάντα σε ειδικευμένο τεχνικό την εκτέλεση των εργασιών ρύθμισης.

Σε περίπτωση κατάποσης μικρών εξαρτημάτων κατά λάθος υπάρχει κίνδυνος ασφυξίας. Φροντίστε να τα φυλάσσετε σε σημεία όπου δεν μπορούν τα βρουν τα μικρά παιδιά. Πετάξτε τα περιττά μικρά εξαρτήματα και άλλα αντικείμενα, καθώς και τα υλικά συσκευασίας και σακούλες/φύλλα από πλαστικό, ώστε να μην τα πάρουν τα μικρά παιδιά για να παίξουν οπότε υπάρχει κίνδυνος να πάθουν ασφυξία.

#### **Μην τοποθετήσετε την οθόνη σε επικλινή ή ασταθή επιφάνεια και φροντίστε να μην προεξέχει από την άκρη της βάσης.**

• Υπάρχει κίνδυνος πτώσης ή ανατροπής της οθόνης.

**Εγκαταστήστε τη μονάδα σε σημείο με ελάχιστη δόνηση το οποίο μπορεί να αντέξει στο βάρος της.**

• Σε περίπτωση ανατροπής ή πτώσης της μονάδας υπάρχει κίνδυνος τραυματισμού ή δυσλειτουργίας της.

# **Μην τοποθετήσετε αντικείμενα επάνω στην οθόνη.**

• Αν πέσει κάποιο ξένο αντικείμενο ή νερό μέσα στην οθόνη, υπάρχει κίνδυνος βραχυκυκλώματος που ενδέχεται να προκαλέσει πυρκαγιά ή ηλεκτροπληξία. Αν πέσουν ξένα αντικείμενα μέσα στην οθόνη, αποταθείτε στον αντιπρόσωπο της Panasonic στην περιοχή σας.

#### **Η οθόνη πρέπει να είναι μόνο όρθια κατά τη μεταφορά της!**

• Αν μεταφέρετε τη μονάδα με την οθόνη στραμμένη προς τα επάνω ή προς τα κάτω, υπάρχει κίνδυνος να πάθουν ζημιά τα εσωτερικά της κυκλώματα.

**Ο εξαερισμός της μονάδας πρέπει να γίνεται ανεμπόδιστα, όποτε φροντίστε να μην καλύψετε τα ανοίγματα εξαερισμού με διάφορα πράγματα, π.χ. εφημερίδες, τραπεζομάντιλα και κουρτίνες.**

**Για πληροφορίες όσον αφορά τον επαρκή εξαερισμό ανατρέξτε στη σελίδα 6.**

**Κατά την εγκατάσταση της οθόνης κατακόρυφα, περιστρέψτε την προς τα δεξιά και φροντίστε να βρίσκεται στην κάτω πλευρά η ενδεικτική λυχνία για την τροφοδοσία.**

**(Η ενδεικτική λυχνία για την τροφοδοσία βρίσκεται στην πίσω πλευρά.)**

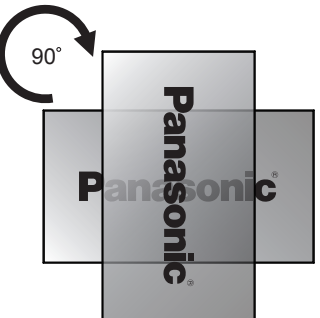

Παράγεται θερμότητα και υπάρχει κίνδυνος να προκληθεί πυρκαγιά ή ζημιά στην οθόνη.

#### **Οι εργασίες εγκατάστασης πρέπει να εκτελούνται μόνο από επαγγελματίες εγκαταστάτες.**

Αν δεν γίνει σωστά η εγκατάσταση τη οθόνης, υπάρχει κίνδυνος ατυχήματος που θα προκαλέσει θανάσιμο ή σοβαρό τραυματισμό.

- Πρέπει να χρησιμοποιηθεί το καθορισμένο Στήριγμα εγκατάστασης (προαιρετικά) ή βάση στήριξης που συμμορφώνεται προς τα πρότυπα VESA (VESA 400 × 400). (Ανατρέξτε στη σελίδα 6.)
- Αν δεν θέλετε πλέον να χρησιμοποιείτε την οθόνη, αποταθείτε σε ειδικό επαγγελματία όσο το δυνατόν συντομότερα και ζητήστε του να αφαιρέσει την οθόνη από τη βάση της.

**Κατά την τοποθέτηση της οθόνης στον τοίχο, αποφύγετε κάθε μεταλλικό αντικείμενο που ίσως υπάρχει μέσα στον τοίχο ώστε να μην έλθει σε επαφή με τις βίδες στερέωσης και με το καλώδιο τροφοδοσίας.**

Στην περίπτωση επαφής τους με μεταλλικά αντικείμενα υπάρχει κίνδυνος ηλεκτροπληξίας.

**Μην εγκαταστήσετε το προϊόν σε σημείο όπου θα είναι απευθείας εκτεθειμένο στο φως του ήλιου.**

• Το φως του ήλιου υπάρχει κίνδυνος να επηρεάσει δυσμενώς την οθόνη υγρών κρυστάλλων.

### **■ Κατά τη χρήση της οθόνης LCD**

**Η οθόνη είναι σχεδιασμένη για λειτουργία σε 220 - 240 V εναλλασσόμενου ρεύματος (AC), 50/60 Hz.**

#### **Μην καλύψετε τις οπές εξαερισμού.**

• Υπάρχει κίνδυνος να υπερθερμανθεί η οθόνη με αποτέλεσμα να πάρει φωτιά ή να πάθει ζημιά.

#### **Μη σπρώξετε ποτέ ξένα αντικείμενα μέσα στην οθόνη.**

• Μην αφήσετε ποτέ να περάσουν μεταλλικά ή εύφλεκτα αντικείμενα μέσα στις οπές εξαερισμού ή να πέσουν επάνω στην οθόνη γιατί υπάρχει κίνδυνος πυρκαγιάς ή ηλεκτροπληξίας.

#### **Απαγορεύεται η αφαίρεση ή οποιαδήποτε τροποποίηση του καλύμματος.**

• Μέσα στην οθόνη υπάρχουν υψηλές τάσεις που υπάρχει κίνδυνος να προκαλέσουν σοβαρά περιστατικά ηλεκτροπληξίας. Πρέπει να αναθέτετε στον αντιπρόσωπο της Panasonic στην περιοχή σας κάθε εργασία ελέγχου, ρύθμισης και επισκευής.

**Βεβαιωθείτε ότι η πρόσβαση στην πρίζα είναι εύκολη.**

#### **Πρέπει να συνδέσετε το φις σε πρίζα του ηλεκτρικού δικτύου με προστατευτική γείωση.**

**Μη χρησιμοποιήσετε άλλο καλώδιο τροφοδοσίας εκτός από αυτό που παρέχεται με τη μονάδα.**

• Αν χρησιμοποιήσετε άλλο καλώδιο, ενδέχεται να γίνει βραχυκύκλωμα, να παραχθεί θερμότητα κλπ, οπότε θα υπάρξει κίνδυνος ηλεκτροπληξίας ή πυρκαγιάς.

#### **Μη χρησιμοποιήσετε το παρεχόμενο καλώδιο τροφοδοσίας με άλλες συσκευές.**

• Θα υπάρξει κίνδυνος ηλεκτροπληξίας ή πυρκαγιάς.

#### **Περάστε καλά στη θέση του το φις ως το τέρμα.**

• Αλλιώς, ενδέχεται να παραχθεί θερμότητα οπότε θα υπάρξει κίνδυνος πυρκαγιάς. Δεν πρέπει να χρησιμοποιήσετε το φις αν είναι χαλασμένο ούτε την επιτοίχια πρίζα αν έχει χαλαρώσει και δεν κάνει καλή επαφή.

#### **Δεν πρέπει να πιάνετε το φις με βρεγμένα χέρια.**

• Υπάρχει κίνδυνος ηλεκτροπληξίας.

**Μην κάνετε κάτι που ενδέχεται να προκαλέσει ζημιά στο καλώδιο τροφοδοσίας. Όταν το αποσυνδέετε, πρέπει να τραβάτε το σώμα του φις και όχι το καλώδιο.**

• Δεν πρέπει να προξενήσετε ζημιά στο καλώδιο ούτε να το τροποποιήσετε, να τοποθετήσετε βαριά αντικείμενα επάνω του, να το θερμάνετε, να το τοποθετήσετε κοντά σε θερμά αντικείμενα, να το στρίψετε, να το λυγίσετε υπερβολικά ή να το τραβήξετε. Σε όλες αυτές τις περιπτώσεις ελλοχεύει ο κίνδυνος πυρκαγιάς ή ηλεκτροπληξίας. Αν χαλάσει το καλώδιο τροφοδοσίας, δώστε το για επισκευή στον αντιπρόσωπο της Panasonic στην περιοχή σας.

#### **Μην αφαιρέσετε καλύμματα και ΠΟΤΕ μην τροποποιήσετε την οθόνη μόνοι σας.**

- Μην αφαιρέσετε το πίσω κάλυμμα γιατί θα καταστούν προσβάσιμα διάφορα ηλεκτροφόρα εξαρτήματα. Μέσα δεν βρίσκονται τμήματα που μπορούν να επισκευαστούν από τον χρήστη. (Κατά την πρόσβαση σε εξαρτήματα υψηλής τάσης υπάρχει κίνδυνος να προκληθεί σοβαρό περιστατικό ηλεκτροπληξίας.)
- Πρέπει να αναθέτετε στον αντιπρόσωπο της Panasonic στην περιοχή σας κάθε εργασία ελέγχου, ρύθμισης και επισκευής.

**Οι παρεχόμενες μπαταρίες AAA/R03/UM4 πρέπει να φυλάσσονται σε σημείο όπου δεν μπορούν να τις βρουν τα παιδιά. Αν τις καταπιούν κατά λάθος, θα κινδυνεύσει η υγεία τους.**

• Αν έχετε την παραμικρή υποψία ότι κάποιο παιδί έχει καταπιεί μπαταρία, επικοινωνήστε αμέσως με γιατρό.

#### **Αν δεν πρόκειται να χρησιμοποιήσετε την οθόνη για μεγάλο χρονικό διάστημα:**

- Αποσυνδέστε το φις από την επιτοίχια πρίζα.
- Η κατανάλωση ισχύος είναι 0 W όταν απενεργοποιηθεί η παροχή τροφοδοσίας εφόσον χρησιμοποιηθεί ο <Κεντρικός διακόπτης τροφοδοσίας> στην οθόνη. Ωστόσο, η κατανάλωση ισχύος είναι 0,5 W όταν απενεργοποιηθεί η παροχή τροφοδοσίας με το τηλεχειριστήριο ή το <Κουμπί ενεργοποίησης (Μονάδα)>. (Ανατρέξτε στη σελίδα 16.)

**Ενδέχεται να προκύψει θόρυβος στην εικόνα αν συνδέσετε/αποσυνδέσετε τα καλώδια σύνδεση των ακροδεκτών εισόδου που δεν χρησιμοποιείτε ή αν ενεργοποιήσετε/απενεργοποιήσετε τον εξοπλισμό βίντεο. Ωστόσο, το πρόβλημα αυτό δεν αποτελεί ένδειξη δυσλειτουργίας.**

**Για να αποσοβήσετε κάθε κίνδυνο πρόκλησης πυρκαγιάς και εξάπλωσής της, φροντίστε να μην υπάρχουν ποτέ κεριά ή άλλες πηγές ελεύθερης φλόγας κοντά στο προϊόν.**

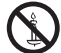

# **ΠΡΟΣΟΧΗ**

**Αν προκύψει πρόβλημα ή δυσλειτουργία, πάψτε αυτοστιγμεί να χρησιμοποιείτε τη μονάδα.**

#### **■ Αν προκύψει πρόβλημα, αποσυνδέστε το φις.**

- Η μονάδα βγάζει καπνό ή αφύσικη οσμή.
- Κατά διαστήματα δεν εμφανίζεται εικόνα ή δεν ακούγεται ήχος.
- Μέσα στη μονάδα έχει πέσει κάποιο υγρό, π.χ. νερό, ή κάποιο ξένο αντικείμενο.
- Κάποια εξαρτήματα της μονάδας είναι παραμορφωμένα ή σπασμένα.

#### **Αν συνεχίσετε να χρησιμοποιείτε τη μονάδα κάτω από τις προαναφερόμενες συνθήκες, θα υπάρξει κίνδυνος πυρκαγιάς ή ηλεκτροπληξίας.**

- Απενεργοποιήστε αμέσως τη μονάδα, αποσυνδέσετε το φις από την επιτοίχια πρίζα και ύστερα επικοινωνήστε με τον αντιπρόσωπο για να αναλάβει τις αναγκαίες εργασίες επισκευής.
- Για να διακοπεί εντελώς η ηλεκτρική τροφοδοσία της μονάδας, χρειάζεται να αποσυνδέσετε το φις από την επιτοίχια πρίζα.
- Οι εργασίες επισκευής της μονάδας ενέχουν κινδύνους και ποτέ δεν πρέπει να τις εκτελέσετε εσείς οι ίδιοι.
- Για να έχετε τη δυνατότητα να αποσυνδέσετε αμέσως το φις, χρησιμοποιήστε την επιτοίχια πρίζα στην οποία έχετε εύκολα πρόσβαση.

## **■ Κατά τη χρήση της οθόνης LCD**

#### **Δεν πρέπει να φέρνετε τα χέρια σας, το πρόσωπό σας ή διάφορα αντικείμενα κοντά στις οπές εξαερισμού της οθόνης.**

• Από τις οπές εξαερισμού στην επάνω πλευρά της οθόνης θα βγαίνει θερμός αέρας. Δεν πρέπει να φέρνετε τα χέρια σας, το πρόσωπό σας ή διάφορα αντικείμενα που δεν αντέχουν σε υψηλή θερμότητα κοντά στη θύρα αυτή γιατί υπάρχει κίνδυνος να πάθετε εγκαύματα ή να παραμορφωθούν τα αντικείμενα.

#### **Για τη μετακίνηση ή την αποσυσκευασία της μονάδας χρειάζονται τουλάχιστον 2 άτομα.**

• Αν δεν τηρηθεί πιστά η οδηγία αυτή, υπάρχει κίνδυνος πτώσης της μονάδας και πρόκλησης τραυματισμού.

#### **Προτού μετακινήσετε την οθόνη, επιβάλλεται να αποσυνδέσετε όλα τα καλώδια.**

• Αν μετακινήσετε την οθόνη αφήνοντας μερικά καλώδια συνδεδεμένα, ενδέχεται να πάθουν ζημιά και να προκύψει κίνδυνος πυρκαγιάς ή ηλεκτροπληξίας.

#### **Προτού εκτελέσετε κάποια εργασία καθαρισμού, αποσυνδέστε το φις από την επιτοίχια πρίζα για λόγους ασφάλειας.**

• Αλλιώς, διατρέχετε κίνδυνο ηλεκτροπληξίας.

#### **Φροντίστε να καθαρίζετε τακτικά το καλώδιο τροφοδοσίας για να μη μαζεύει πολλή σκόνη.**

• Αν μαζευτεί σκόνη στο καλώδιο τροφοδοσίας, η υγρασία που θα προκύψει ίσως προξενήσει ζημιά στη μόνωση οπότε θα υπάρχει κίνδυνος πυρκαγιάς. Τραβήξτε το φις για να το αποσυνδέσετε από την επιτοίχια πρίζα και σκουπίστε το καλώδιο τροφοδοσίας με στεγνό πανί.

#### **Δεν πρέπει να πατήσετε ούτε να στηριχτείτε στην οθόνη.**

• Ενδέχεται να ανατραπεί ή να σπάσει οπότε θα προκληθεί τραυματισμός. Απαιτείται προσοχή στο θέμα αυτό γιατί ιδιαίτερο κίνδυνο διατρέχουν τα παιδιά.

#### **Κατά την τοποθέτηση της μπαταρίας προσέξτε να μην αντιστρέψετε την πολικότητά της (+ και -).**

- Αν δεν μεταχειριστείτε σωστά την μπαταρία, υπάρχει κίνδυνος να εκραγεί ή να προκύψει διαρροή των υγρών της με αποτέλεσμα την πρόκληση πυρκαγιάς, τραυματισμών ή υλικής ζημιάς στον χώρο.
- Τοποθετήστε σωστά την μπαταρία ακολουθώντας τις σχετικές οδηγίες (Ανατρέξτε στη σελίδα 9.)

#### **Όποτε δεν πρόκειται να χρησιμοποιήσετε τον πομπό τηλεχειρισμού για μεγάλο χρονικό διάστημα, πρέπει να αφαιρείτε τις μπαταρίες.**

• Υπάρχει κίνδυνος διαρροής των υγρών, θέρμανσης, ανάφλεξης ή έκρηξης κάθε μπαταρίας με αποτέλεσμα την πρόκληση πυρκαγιάς ή υλικής ζημιάς στον χώρο.

#### **Δεν πρέπει να ρίξετε τις μπαταρίες στη φωτιά ούτε να τις αποσυνθέσετε.**

• Δεν πρέπει να αφήνετε τις μπαταρίες εκτεθειμένες σε πηγές υπερβολικής θερμότητας, π.χ. στο φως του ήλιου, στη φωτιά ή σε άλλη παρόμοια πηγή.

#### **Δεν πρέπει να γυρίσετε ανάποδα την οθόνη.**

**Δεν πρέπει να τοποθετήσετε τη μονάδα με την οθόνη της στραμμένη προς τα επάνω.**

# **Προφυλάξεις για τη χρήση**

# **Προφυλάξεις κατά την εγκατάσταση**

#### **Μην εγκαταστήσετε την οθόνη σε εξωτερικό χώρο.**

• Η οθόνη είναι σχεδιασμένη για χρήση σε εσωτερικούς χώρους.

#### **Θερμοκρασία περιβάλλοντος για τη χρήση της μονάδας**

- Κατά τη χρήση της μονάδας σε υψόμετρο κάτω από τα 1 400 m (4 593 ft) επάνω από τη στάθμη της θάλασσας: 0 °C έως 40 °C (32 °F έως 104 °F)
- Κατά τη χρήση της μονάδας σε μεγάλο υψόμετρο (1 400 m (4 593 ft) και άνω και κάτω από 2 800 m (9 186 ft) επάνω από τη στάθμη της θάλασσας): 0 °C έως 35 °C (32 °F έως 95 °F)

#### **Μην εγκαταστήσετε τη μονάδα σε σημείο που βρίσκεται σε υψόμετρο 2 800 m (9 186 ft) και άνω επάνω από τη στάθμη της θάλασσας.**

• Αλλιώς, υπάρχει κίνδυνος να ελαττωθεί η διάρκεια ζωής των εσωτερικών εξαρτημάτων και να παρουσιαστούν δυσλειτουργίες.

# **Απαιτούμενος ελεύθερος χώρος για εξαερισμό**

• Αφήστε ελεύθερο χώρο τουλάχιστον 10 cm (3,94") από την επάνω, την κάτω, την αριστερή και τη δεξιά πλευρά της εξωτερικής περιφέρειας της οθόνης. Στην πίσω πλευρά αφήστε ελεύθερο χώρο τουλάχιστον 5 cm (1,97").

#### **Πληροφορίες για τις βίδες που θα χρησιμοποιήσετε για τη βάση στήριξης η οποία συμμορφώνεται προς τα πρότυπα VESA**

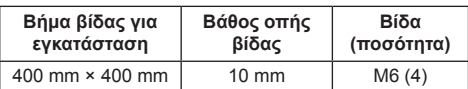

#### **Δεν πρέπει να πιάσετε την οθόνη υγρών κρυστάλλων.**

• Δεν πρέπει να πιέσετε την οθόνη υγρών κρυστάλλων ούτε να τη σπρώξετε με αιχμηρό αντικείμενο. Αν πιέσετε δυνατά την οθόνη υγρών κρυστάλλων, θα προκληθεί ανομοιομορφία στην εικόνα που παρουσιάζεται στην οθόνη με αποτέλεσμα τη δυσλειτουργία της.

#### **Ανάλογα με τις συνθήκες θερμοκρασίας ή υγρασίας ενδέχεται να παρατηρηθεί ανομοιομορφία στη φωτεινότητα. Δεν πρόκειται για δυσλειτουργία.**

• Η ανομοιομορφία αυτή θα εξαφανιστεί όταν θα υπάρξει συνεχής παροχή ρεύματος. Αν δεν λυθεί το πρόβλημα, συμβουλευτείτε τον διανομέα.

# **■ Σημείωση όσον αφορά την ασφάλεια**

#### **Κατά τη χρήση του συγκεκριμένου προϊόντος πρέπει να παίρνετε μέτρα ασφάλειας για την αντιμετώπιση των περιστατικών που ακολουθούν.**

- Διαρροή προσωπικών πληροφοριών μέσω του προϊόντος
- Ανεξουσιοδότητη χρήση του προϊόντος από κακόβουλους τρίτους
- Παρεμβολή ή διακοπή της λειτουργίας του προϊόντος από κακόβουλους τρίτους

# **Πάρτε επαρκή μέτρα ασφάλειας.**

- Επιλέξτε κωδικό πρόσβασης που θα είναι όσον το δυνατόν δυσκολότερο να τον μαντέψει κάποιος.
- Κατά διαστήματα πρέπει να αλλάζετε τον ατομικό σας κωδικό πρόσβασης.
- Η Panasonic Corporation ή οι θυγατρικές της εταιρείες ποτέ δεν θα σας ζητήσουν απευθείας τον ατομικό σας κωδικό πρόσβασης. Μην αποκαλύψετε τον ατομικό μας κωδικό πρόσβασης σε περίπτωση που σας τον ζητήσουν.
- Το δίκτυο σύνδεσης πρέπει να διαθέτει τείχος προστασίας κλπ.
- Καθορίστε κωδικό πρόσβασης για τον έλεγχο του Ιστού και περιορίστε τον αριθμό των χρηστών οι οποίοι θα μπορούν να συνδεθούν.

# **Καθαρισμός και συντήρηση**

**Η μπροστινή πλευρά της οθόνης έχει υποβληθεί σε ειδική επεξεργασία. Πρέπει να σκουπίζετε την επιφάνεια της οθόνης απαλά χρησιμοποιώντας μόνο πανί καθαρισμού ή μαλακό πανί που δεν αφήνει χνούδι.**

- Αν η επιφάνεια είναι ιδιαίτερα λερωμένη, σκουπίστε την με μαλακό πανί που δεν αφήνει χνούδι το οποίο θα πρέπει να έχετε μουσκέψει σε καθαρό νερό ή σε μείγμα νερού με ουδέτερο απορρυπαντικό σε αναλογία 1 προς 100 και ύστερα σκουπίστε την ομοιόμορφα με στεγνό πανί ίδιου τύπου ωσότου στεγνώσει εντελώς.
- Προσέξτε να μη γρατζουνίσετε ή να μη χτυπήσετε την επιφάνεια της οθόνης με τα νύχια σας ή με άλλα σκληρά αντικείμενα γιατί υπάρχει κίνδυνος να πάθει ζημιά. Επιπλέον, φροντίστε να μην πέσουν επάνω στην επιφάνεια πτητικές ουσίες, π.χ. εντομοαπωθητικά σπρέι, διαλύτες και αραιωτικά υγρά, γιατί ενδέχεται να επηρεαστεί δυσμενώς η ποιότητά της.

#### **Αν λερωθεί το κέλυφος, σκουπίστε το με μαλακό στεγνό πανί.**

- Αν το κέλυφος ιδιαίτερα λερωμένο, μουσκέψτε το πανί σε νερό όπου έχετε προσθέσει μικρή ποσότητα ουδέτερου απορρυπαντικού και ύστερα στραγγίστε το. Χρησιμοποιήστε αυτό το πανί για να σκουπίσετε το κέλυφος και ύστερα σκουπίστε το με στεγνό πανί ωσότου στεγνώσει εντελώς.
- Αποφύγετε την άμεση επαφή του απορρυπαντικού με την επιφάνεια της οθόνης. Αν πέσουν σταγονίδια νερού μέσα στη μονάδα, ενδέχεται να παρουσιαστούν προβλήματα κατά τη λειτουργία της.

• Φροντίστε να μην πέσουν επάνω στην επιφάνεια του κελύφους πτητικές ουσίες, π.χ. εντομοαπωθητικά σπρέι, διαλύτες και αραιωτικά υγρά, γιατί ενδέχεται να επηρεαστεί δυσμενώς η ποιότητά της ή να ξεφλουδιστεί το προστατευτικό της επίχρισμα. Επιπλέον, αποφύγετε την παρατεταμένη επαφή της επιφάνειας με αντικείμενα που είναι φτιαγμένα από πλαστικό ή PVC.

#### **Χρήση πανιού με χημικές ουσίες**

- Δεν πρέπει να χρησιμοποιήσετε πανί με χημικές ουσίες για την επιφάνεια της οθόνης.
- Ακολουθήστε τις οδηγίες για το πανί με τις χημικές ουσίες αν θέλετε να το χρησιμοποιήσετε για το κέλυφος.

## **Ενσύρματο τοπικό δίκτυο (LAN)**

**Προτού χρησιμοποιήσετε την οθόνη σε χώρο όπου δημιουργείται συχνά στατικός ηλεκτρισμός, φροντίστε να πάρετε επαρκή μέτρα για την αντιμετώπιση του προβλήματος.**

- Όταν η οθόνη χρησιμοποιείται σε σημείο όπου δημιουργείται συχνά στατικός ηλεκτρισμός, π.χ. επάνω σε χαλί, αποσυνδέονται συχνότερα οι επικοινωνίες μέσω του ενσύρματου LAN. Στην περίπτωση αυτή με ένα αντιστατικό χαλάκι απομονώστε την πηγή του στατικού ηλεκτρισμού και του θορύβου που ενδέχεται να προξενεί τα προβλήματα και επανασυνδέστε την επικοινωνία μέσω του ενσύρματου LAN.
- Σε ορισμένες σπάνιες περιπτώσεις η σύνδεση του LAN απενεργοποιείται λόγω στατικού ηλεκτρισμού ή θορύβου. Στην περίπτωση αυτή απενεργοποιήστε την οθόνη και τις συνδεδεμένες συσκευές και ύστερα ενεργοποιήστε τες ξανά.

#### **Η οθόνη ενδέχεται να μη λειτουργεί όπως πρέπει λόγω ισχυρών ραδιοκυμάτων από τον σταθμό εκπομπής ή το ραδιόφωνο.**

• Αν υπάρχει εγκατάσταση ή εξοπλισμός που παράγει ισχυρά ραδιοκύματα κοντά στο σημείο εγκατάστασης της οθόνης, φροντίστε να της αλλάξετε θέση απομακρύνοντάς την αρκετά από την πηγή των ραδιοκυμάτων. Ή τυλίξτε το καλώδιο LAN που είναι συνδεδεμένο στον ακροδέκτη LAN χρησιμοποιώντας ένα μεταλλικό φύλλο ή έναν μεταλλικό σωλήνα με γείωση και στα δύο άκρα.

## **Απόρριψη**

**Όποτε θελήσετε να προχωρήσετε στην απόρριψη του προϊόντος, αποταθείτε στις τοπικές σας αρχές ή στον αντιπρόσωπό μας στην περιοχή σας για να μάθετε τις σωστές μεθόδους απόρριψης.**

# **Παρελκόμενα**

# **Προμήθεια παρελκόμενων**

Ελέγξτε αν έχετε τα παρελκόμενα και τα είδη που βλέπετε στις εικόνες.

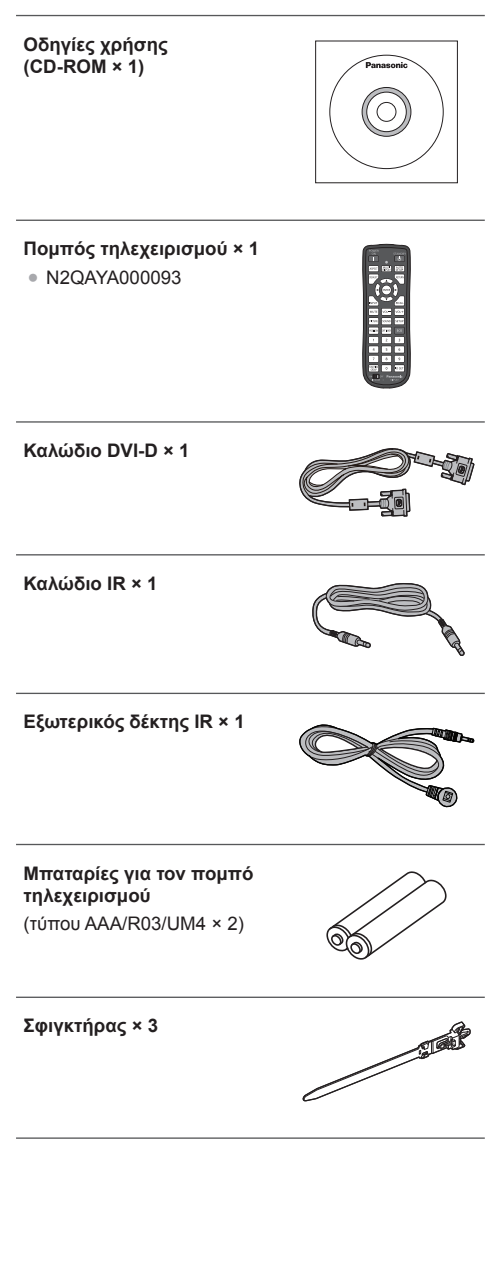

**Καλώδιο τροφοδοσίας** (περίπου 2 m)

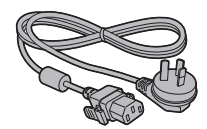

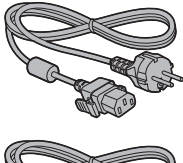

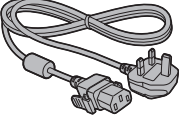

## **Προσοχή**

- Φροντίστε να φυλάσσετε τα μικρά εξαρτήματα με τον ενδεδειγμένο τρόπο και σε σημεία όπου δεν μπορούν τα βρουν τα μικρά παιδιά.
- **·** Αν τυχόν χάσετε κάποια παρελκόμενα, αποταθείτε στον αντιπρόσωπο στην περιοχή σας.
- **Αφού αφαιρέσετε τα υλικά συσκευασίας, προχωρήστε** στην απόρριψή τους με τον ενδεδειγμένο τρόπο.

## **Μπαταρίες τηλεχειριστηρίου**

1. Τραβήξτε και κρατήστε το άγκιστρο και ύστερα ανοίξτε το κάλυμμα των μπαταριών.

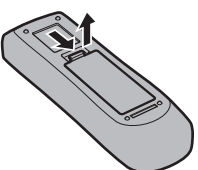

2. Τοποθετήστε τις μπαταρίες με τη σωστή πολικότητα (+ και -).

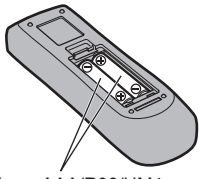

Τύπου AAA/R03/UM4

3. Επανατοποθετήστε το κάλυμμα.

#### **Χρήσιμη υπόδειξη**

● Αν χρησιμοποιείτε συχνά το τηλεχειριστήριο, αντικαταστήστε τις παλιές μπαταρίες με αλκαλικές που έχουν μεγαλύτερη διάρκεια ζωής.

# **Προφυλάξεις για τη χρήση των μπαταριών**

Αν δεν εγκαταστήσετε σωστά τις μπαταρίες, υπάρχει κίνδυνος διαρροής των υγρών τους και διάβρωσης οπότε θα πάθει ζημιά ο πομπός τηλεχειρισμού.

Η απόρριψη των μπαταριών πρέπει να γίνεται με τρόπο φιλικό προς το περιβάλλον.

#### **Πάρτε τις εξής προφυλάξεις:**

- 1. Πρέπει να αντικαθιστάτε πάντα και τις δύο μπαταρίες. Πρέπει να χρησιμοποιείτε πάντα μόνο καινούριες μπαταρίες για να αντικαταστήσετε τις παλιές.
- 2. Δεν πρέπει να χρησιμοποιείτε μια παλιά και μια καινούρια μπαταρία ταυτόχρονα.
- 3. Δεν πρέπει να χρησιμοποιείτε μπαταρίες διαφορετικού τύπου ταυτόχρονα (παράδειγμα: ψευδαργύρου-άνθρακα μαζί με αλκαλική).
- 4. Μην επιχειρήσετε να φορτίσετε, να βραχυκυκλώσετε, να θερμάνετε ή να ρίξετε στη φωτιά χρησιμοποιημένες μπαταρίες.
- 5. Χρειάζεται να αντικαθιστάτε τις μπαταρίες όποτε διαπιστώσετε ότι το τηλεχειριστήριο άλλοτε λειτουργεί και άλλοτε όχι ή ότι δεν μπορεί να θέσει σε λειτουργία τη συσκευή της οθόνης.
- 6. Δεν πρέπει να ρίξετε τις μπαταρίες στη φωτιά ούτε να τις αποσυνθέσετε.
- 7. Δεν πρέπει να αφήνετε τις μπαταρίες εκτεθειμένες σε πηγές υπερβολικής θερμότητας, π.χ. στο φως του ήλιου, στη φωτιά ή σε άλλη παρόμοια πηγή.

# **Χρήση βάσης στήριξης VESA**

Για να τοποθετήσετε τη συγκεκριμένη οθόνη χρησιμοποιώντας βάση στήριξης VESA (που διατίθεται στο εμπόριο):

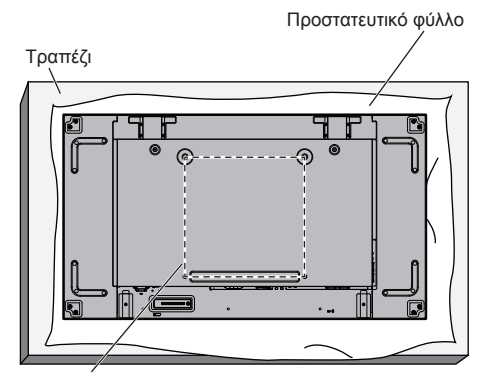

Πλέγμα VESA

- 1. Απλώστε ένα προστατευτικό φύλλο μέσα στο οποίο ήταν τυλιγμένη η οθόνη στη συσκευασία της επάνω σε ένα επίπεδο τραπέζι κάτω από την επιφάνεια της οθόνης ώστε να μη γρατζουνιστεί η πρόσοψή της.
- 2. Βεβαιωθείτε ότι έχετε στη διάθεσή σας όλα τα παρελκόμενα που χρειάζεστε για να τοποθετήσετε την οθόνη.
- 3. Ακολουθήστε τις οδηγίες που παραλάβατε μαζί με το εργαλειοσύνολο τοποθέτησης. Αν δεν ακολουθηθούν οι σωστές διαδικασίες τοποθέτησης, υπάρχει κίνδυνος να προκληθεί ζημιά στον εξοπλισμό ή να τραυματιστεί ο χρήστης ή ο εγκαταστάτης. Η εγγύηση του προϊόντος δεν καλύπτει ζημιά που έχει προκληθεί λόγω ακατάλληλης εγκατάστασης ακόμη και στη διάρκεια ισχύος της.

# **Προφυλάξεις κατά την εγκατάσταση πολλαπλών οθονών**

#### **Ασφάλιση διάκενων μεταξύ των οθονών**

Οι οθόνες διαστέλλονται ελαφρώς λόγω θερμότητας μετά την ενεργοποίηση της παροχής της τροφοδοσίας. Κατά την εγκατάσταση πολλαπλών οθονών, απαιτείται η τοποθέτηση ενός διάκενου 0,5 mm στα αριστερά, δεξιά, επάνω και κάτω αντίστοιχα μεταξύ των οθονών εν αναμονή της επαφής οθονών που προκαλείται από τη διαστολή.

Εάν το διάκενο είναι μικρότερο από 0,5 mm, ενδέχεται να παρουσιαστεί σφάλμα εικόνας λόγω παραμόρφωσης της οθόνης που προκαλείται από τη θερμική διαστολή.

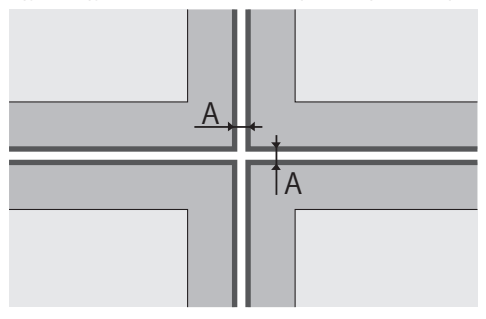

A: Διάκενο μεταξύ οθονών (αριστερά, δεξιά, επάνω και κάτω αντίστοιχα), 0,5 mm

#### **Μην επιτρέπετε οι γωνίες των οθονών να χτυπούν μεταξύ τους.**

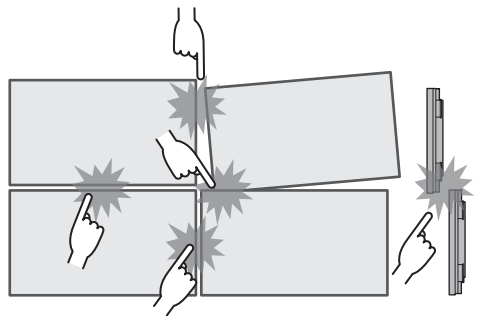

**Αφού τοποθετηθούν οι οθόνες στα υποστηρίγματα στερέωσης στο πίσω μέρος και οι θέσεις είναι ρυθμισμένες, μην ρυθμίζετε τις θέσεις των μπροστινών πλευρών χρησιμοποιώντας την πλάκα κλπ.**

**Κάτι τέτοιο μπορεί να προκαλέσει σφάλμα εικόνας λόγω παραμόρφωσης.**

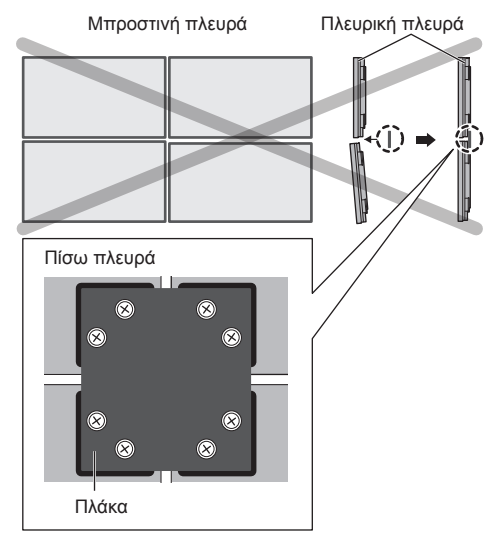

# **Προφυλάξεις κατά τη μετακίνηση**

Η οθόνη διαθέτει λαβές μεταφοράς. Χρησιμοποιήστε τες κατά τη μετακίνησή της.

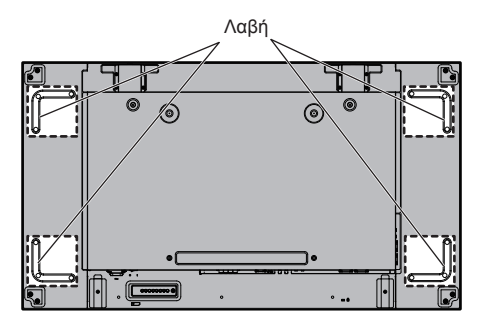

#### **Σημείωση** C

- Κρατήστε την οθόνη μόνο από τις λαβές και όχι από άλλα εξαρτήματά της.
- Για τη μετακίνηση της μονάδας χρειάζονται τουλάχιστον 2 άτομα.

Αν δεν τηρηθεί πιστά η οδηγία αυτή, υπάρχει κίνδυνος πτώσης της μονάδας και πρόκλησης τραυματισμού.

- Κατά τη μετακίνηση της οθόνης κρατήστε την όρθια. Αν μετακινήσετε τη μονάδα με την επιφάνεια της οθόνης στραμμένη προς τα επάνω ή προς τα κάτω, υπάρχει κίνδυνος να παραμορφωθεί η οθόνη ή να πάθει εσωτερική ζημιά.
- Μην πιάσετε τη μονάδα από τα πλαίσια ή τις γωνίες της στην επάνω, στην κάτω, στη δεξιά και στην αριστερή πλευρά της. Μην πιάσετε την οθόνη από την μπροστινή της επιφάνεια. Επίσης, προσέξτε να μη χτυπήσετε τα εξαρτήματα αυτά.

Υπάρχει κίνδυνος να προκληθεί ζημιά στην οθόνη. Συν τοις άλλοις, η οθόνη υπάρχει κίνδυνος να ραγίσει οπότε θα προκληθεί τραυματισμός.

**• Κατά τη μεταφορά της οθόνης, μην ασκείτε δύναμη** συστροφής στην επιφάνεια της οθόνης.

# **Κοχλίας ανάρτησης**

Η οθόνη διαθέτει οπές για την προσάρτηση κοχλιών ανάρτησης. Χρησιμοποιήστε τους για να κρεμάσετε την οθόνη κατά την εγκατάσταση.

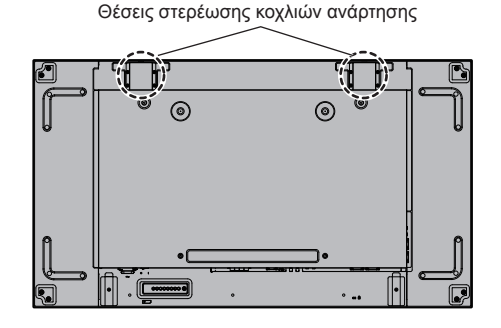

#### **Σημείωση**

- Οι εργασίες ανάρτησης και εγκατάστασης πρέπει να εκτελούνται μόνο από επαγγελματία εγκαταστάτη.
- Μην εγκαταστήσετε την οθόνη χρησιμοποιώντας μόνο 1 κοχλία ανάρτησης.
- Χρησιμοποιήστε τον κοχλία ανάρτησης μόνο για προσωρινή ανάρτηση ή μετακίνηση.
- Χρησιμοποιήστε τον κοχλία ανάρτησης μεγέθους M10, που πληροί τις απαιτήσεις για το βάρος του προϊόντος.

# **Ασφάλεια Kensington**

Η υποδοχή ασφαλείας της συγκεκριμένης μονάδας είναι συμβατή με τα καλώδια ασφαλείας της Kensington.

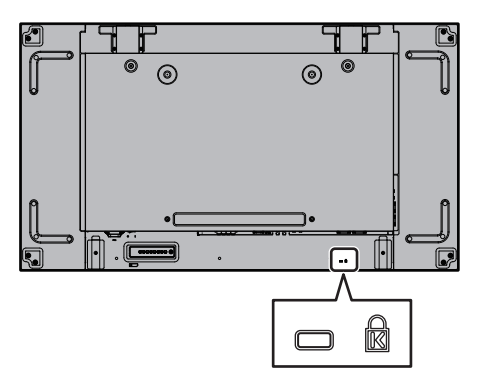

# **Συνδέσεις**

# **Σύνδεση και στερέωση καλωδίου AC**

# Πίσω πλευρά της μονάδας

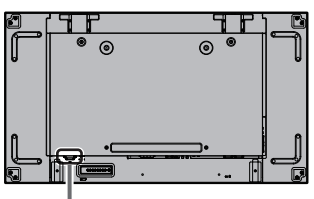

#### **Στερέωση καλωδίου AC**

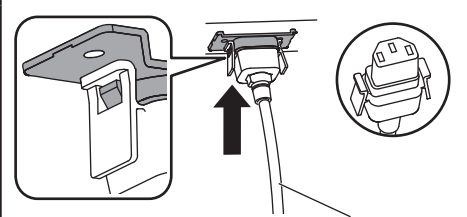

Καλώδιο AC (παρεχόμενο)

#### **Συνδέστε το βύσμα του συνδέσμου στη μονάδα της οθόνης.**

Περάστε στη θέση του το βύσμα του συνδέσμου τόσο ώστε να κουμπώσει και να ακουστεί το χαρακτηριστικό κλικ.

#### **Σημείωση**

● Βεβαιωθείτε ότι ο σύνδεσμος έχει ασφαλίσει τόσο στην αριστερή όσο και στη δεξιά πλευρά.

#### **Αποσύνδεση του βύσματος του καλωδίου AC**

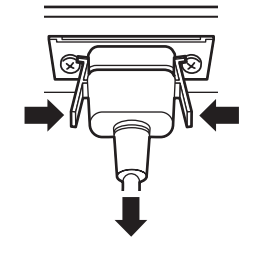

Αποσυνδέστε το βύσμα του συνδέσμου πιέζοντας τις δύο ασφάλειες.

#### **Σημείωση**

- Όποτε αποσυνδέετε το καλώδιο AC, πρέπει οπωσδήποτε να αποσυνδέετε το φις του από την ηλεκτρική πρίζα.
- Το παρεχόμενο σετ του καλωδίου AC προορίζεται για χρήση αποκλειστικά με τη συγκεκριμένη μονάδα. Μην το χρησιμοποιήσετε για άλλους σκοπούς.

# **Στερέωση καλωδίων**

### **Σημείωση**

● Μαζί με τη συγκεκριμένη μονάδα παρέχονται 3 σφιγκτήρες. Στερεώστε τα καλώδια σε 3 σημεία χρησιμοποιώντας τις οπές για τους σφιγκτήρες όπως υποδεικνύεται στις παρακάτω εικόνες.

Αν χρειαστείτε περισσότερους σφιγκτήρες, αγοράστε τους από τον αντιπρόσωπο της εταιρείας στην περιοχή σας. (Τα είδη διατίθενται από το τμήμα εξυπηρέτησης πελατών.)

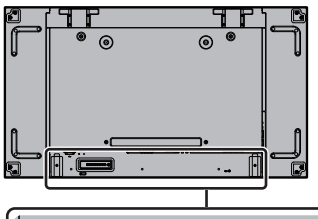

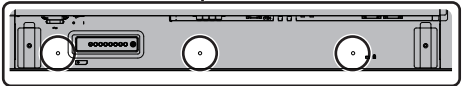

**1. Προσάρτηση του σφιγκτήρα**

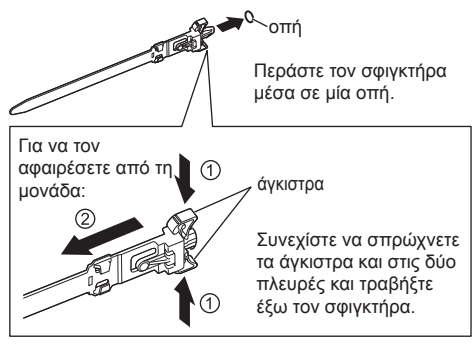

**2. Δεσμοποίηση των καλωδίων**

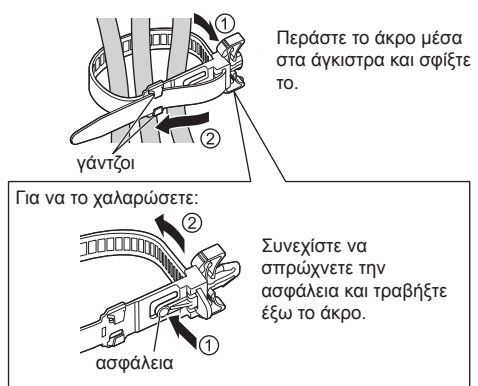

# **Σύνδεση εξοπλισμού βίντεο**

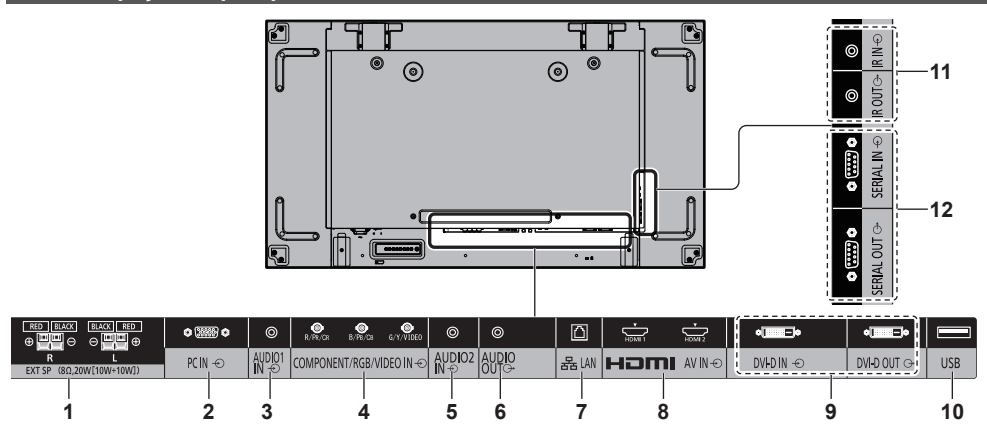

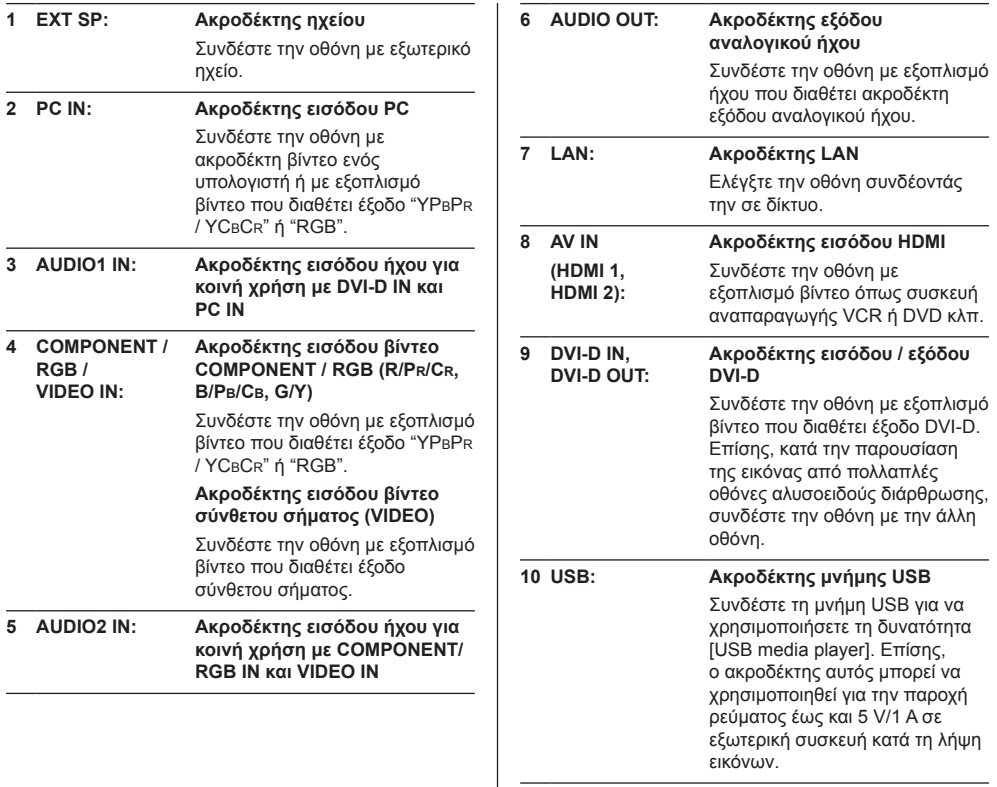

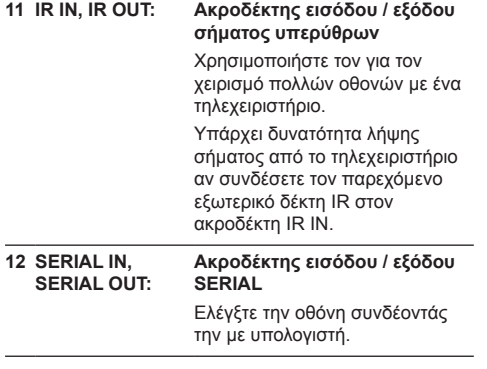

### **Προτού κάνετε συνδέσεις**

- Προτού συνδέσετε καλώδια, διαβάστε προσεκτικά τις οδηγίες λειτουργίας για την εξωτερική οθόνη που πρόκειται να συνδέσετε.
- Προτού συνδέσετε καλώδια, απενεργοποιήστε όλες τις συσκευές.
- Προτού συνδέσετε τα καλώδια, λάβετε υπόψη τα σημεία που ακολουθούν. Αν δεν τηρήσετε πιστά την οδηγία αυτή, ενδέχεται να παρατηρηθούν δυσλειτουργίες.
	- Όποτε συνδέετε κάποιο καλώδιο στη μονάδα ή σε κάποια συσκευή που είναι συνδεδεμένη στη μονάδα, αγγίξτε κάποιο κοντινό μεταλλικό αντικείμενο για να αποβληθεί ο στατικός ηλεκτρισμός από το σώμα σας προτού εκτελέσετε την εργασία.
	- Μη χρησιμοποιήσετε καλώδια με μήκος μεγαλύτερο από το απαιτούμενο για να συνδέσετε κάποια συσκευή στη μονάδα ή στο σώμα της μονάδας. Όσο μεγαλύτερο μήκος έχει το καλώδιο τόσο πιο επιδεκτικό γίνεται στον θόρυβο. Επειδή κάθε περιελιγμένο καλώδιο λειτουργεί σαν κεραία, είναι πιο επιδεκτικό στον θόρυβο.
	- Όποτε συνδέετε καλώδια, ξεκινήστε από τη γείωση (GND) και ύστερα περάστε ίσια στη θέση του τον ακροδέκτη σύνδεσης της συνδεόμενης συσκευής.
- Αγοράστε κάθε καλώδιο σύνδεσης που είναι απαραίτητο για τη σύνδεση της εξωτερικής συσκευής στο σύστημα και δεν παρέχεται μαζί με τη συσκευή ούτε είναι διαθέσιμο ως προαιρετικό εξάρτημα.
- Αν είναι μεγάλο το εξωτερικό μέγεθος του βύσματος ενός καλωδίου σύνδεσης, υπάρχει κίνδυνος να έρθει σε επαφή με το βύσμα κάποιου γειτονικού καλωδίου σύνδεσης. Χρησιμοποιήστε καλώδιο σύνδεσης με βύσμα στο μέγεθος που ενδείκνυται για την ευθυγράμμιση των ακροδεκτών.
- Αν τα σήματα βίντεο από τον εξοπλισμό βίντεο περιέχουν υπερβολικά μεγάλο τρέμουλο, ενδέχεται να είναι ασταθείς οι εικόνες στην οθόνη. Στην περίπτωση αυτή πρέπει να συνδέσετε διορθωτή βάσης χρόνου (time base corrector (TBC)).
- Όταν τα σήματα συγχρονισμού που εξάγονται από υπολογιστή ή εξοπλισμό βίντεο είναι διαταραγμένα, π.χ. κατά την αλλαγή των ρυθμίσεων της εξόδου βίντεο, ενδέχεται να διαταραχθεί προσωρινά το χρώμα του βίντεο.
- Η μονάδα δέχεται σύνθετα σήματα βίντεο, σήματα YCBCR/YPBPR, αναλογικά σήματα RGB και ψηφιακά σήματα.
- Ορισμένα μοντέλα υπολογιστών δεν είναι συμβατά με τη μονάδα.
- Όποτε συνδέετε στη μονάδα συσκευές μέσω καλωδίων μεγάλου μήκους, χρησιμοποιήστε αντισταθμιστή καλωδίων. Αλλιώς, ενδέχεται να μην παρουσιάζεται σωστά η εικόνα.

# **Αναγνώριση εργαλείων ελέγχου**

# **Κύρια μονάδα**

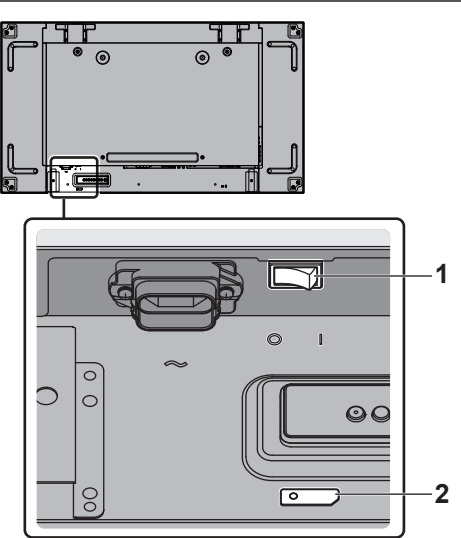

#### **1 Κεντρικός διακόπτης τροφοδοσίας ( / )**

Ενεργοποιεί (θέση ON) ( ) / Απενεργοποιεί (θέση OFF) (Ο) την παροχή ρεύματος από το ηλεκτρικό δίκτυο.

- Όταν για την ενεργοποίηση (θέση ON)/ απενεργοποίηση (θέση OFF) χρησιμοποιείται ο <Κεντρικός διακόπτης τροφοδοσίας>, η διαδικασία είναι ίδια όπως όταν συνδέετε ή αποσυνδέετε το φις. Ο <Κεντρικός διακόπτης τροφοδοσίας> πρέπει να έρθει στη θέση ενεργοποίησης (ON) ( ), και ύστερα μπορείτε να ενεργοποιήσετε (θέση ON) / απενεργοποιήσετε (θέση OFF) την οθόνη χρησιμοποιώντας το τηλεχειριστήριο ή το <Κουμπί ενεργοποίησης (Μονάδα)>.
- **2 Ενδεικτική λυχνία για την τροφοδοσία / Αισθητήρας τηλεχειρισμού (πίσω πλευρά της μονάδας)**

Η ενδεικτική λυχνία για την τροφοδοσία θα ανάψει. **Όταν η μονάδα είναι ΕΝΕΡΓΟΠΟΙΗΜΕΝΗ (Κεντρικός διακόπτης τροφοδοσίας: θέση ON ( ))**

- Παρουσιάζεται εικόνα: Πράσινο χρώμα
- ΑΠΕΝΕΡΓΟΠΟΙΗΣΗ (κατάσταση αναμονής) με το τηλεχειριστήριο ή το <Κουμπί ενεργοποίησης (Μονάδα)>: Κόκκινο χρώμα
	- Όταν η επιλογή [Network control] έχει τη ρύθμιση [On]: Πορτοκαλί χρώμα
- ΑΠΕΝΕΡΓΟΠΟΙΗΣΗ με τη λειτουργία "Power management": Πορτοκαλί χρώμα

**Όταν η μονάδα είναι ΑΠΕΝΕΡΓΟΠΟΙΗΜΕΝΗ (Κεντρικός διακόπτης τροφοδοσίας: θέση OFF ( )): Η λυχνία είναι σβηστή.**

# **Σημείωση**

Όταν η ενδεικτική λυχνία για την τροφοδοσία είναι αναμμένη σε πορτοκαλί χρώμα, η κατανάλωση ισχύος στην κατάσταση αναμονής είναι γενικά μεγαλύτερη από ό,τι όταν είναι αναμμένη σε κόκκινο χρώμα.

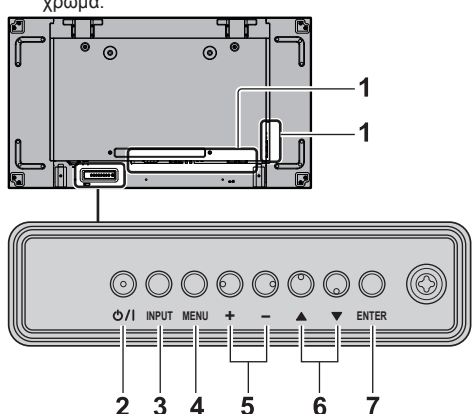

- **1 Ακροδέκτης εισόδου εξωτερικής συσκευής**
	- Συνδέστε την οθόνη με εξοπλισμό βίντεο, υπολογιστή κλπ (ανατρέξτε στη σελίδα 14).
- **2 <Κουμπί ενεργοποίησης (Μονάδα)> ( )**
	- ΕΝΕΡΓΟΠΟΙΕΙ την παροχή τροφοδοσίας (Παρουσιάζεται εικόνα.) / ΑΠΕΝΕΡΓΟΠΟΙΕΙ την παροχή τροφοδοσίας (κατάσταση αναμονής) όταν ο <Κεντρικός διακόπτης τροφοδοσίας> ( / ) είναι στη θέση ON ( ).
- **3 <INPUT (Μονάδα)> (επιλογή σήματος ΕΙΣΟΔΟΥ)**
	- Επιλέγει τη συνδεδεμένη συσκευή.
- **4 <MENU (Μονάδα)>**
	- Κάθε φορά που πιέζετε το κουμπί <MENU (Μονάδα)>, θα αλλάξει η οθόνη του μενού.
- **5 <+ (Μονάδα)> / <- (Μονάδα)>**
	- Ρυθμίζει την ένταση του ήχου.
	- Στην κύρια οθόνη εναλλάσσει τις ρυθμίσεις ή προσαρμόζει το επίπεδο των ρυθμίσεων.
- **6 < (Μονάδα)> / < (Μονάδα)>**
	- Επιλέγει το στοιχείο της ρύθμισης.
- **7 <ENTER (Μονάδα)>**
	- **Διαμορφώνει τις ρυθμίσεις για το στοιχείο στην** οθόνη του μενού.
	- Εναλλάσσει τον λόγο διαστάσεων.

# **Πομπός τηλεχειρισμού**

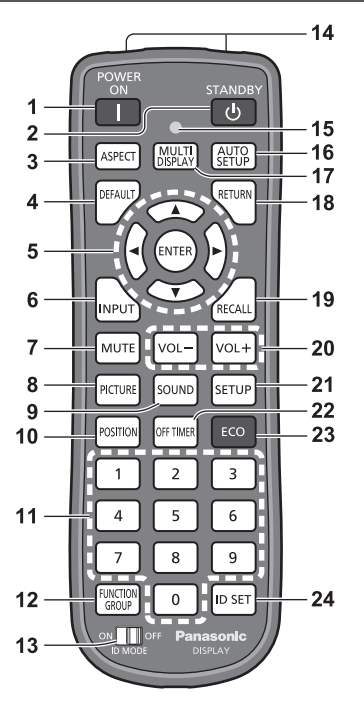

#### **1 POWER ON ( )**

● Ενεργοποιεί την παροχή τροφοδοσίας (Παρουσιάζεται εικόνα.) όταν ο <Κεντρικός διακόπτης τροφοδοσίας> ( / ) έρθει στη θέση ενεργοποίησης (1) και στην κατάσταση αναμονής. (Ανατρέξτε στη σελίδα 18.)

#### **2 STANDBY ( )**

● Απενεργοποιεί την παροχή τροφοδοσίας (κατάσταση αναμονής) όταν ο <Κεντρικός διακόπτης τροφοδοσίας> ( / ) έρθει στη θέση ενεργοποίησης ( ) και παρουσιαστεί η εικόνα. (Ανατρέξτε στη σελίδα 18.)

#### **3 ASPECT**

● Ρυθμίζει τον λόγο διαστάσεων.

#### **4 DEFAULT**

● Επαναφέρει τις ρυθμίσεις για την εικόνα, τον ήχο κλπ στις προεπιλεγμένες τους τιμές.

#### **5 ENTER / Κουμπιά δρομέα ( )**

● Χρησιμεύουν στη λειτουργία των οθονών του μενού.

#### **6 INPUT**

● Εναλλάσσει την είσοδο που παρουσιάζεται στην οθόνη.

#### **7 MUTE**

● Ενεργοποιεί/Απενεργοποιεί τη σίγαση του ήχου.

#### **8 PICTURE**

**9 SOUND**

#### **10POSITION**

#### **11 Αριθμητικά πλήκτρα (0 - 9)**

- Χρησιμεύουν στην καταχώριση του αναγνωριστικού αριθμού κατά τη χρήση αρκετών οθονών.
- Χρησιμοποιούνται ως κουμπιά συντομεύσεων στα οποία εκχωρούνται συχνά χρησιμοποιούμενες λειτουργίες.

#### **12FUNCTION GROUP**

#### **13ID MODE**

**14Εκπομπή σήματος**

#### **15Ενδεικτική λυχνία για τη λειτουργία του τηλεχειριστηρίου**

● Αναβοσβήνει όταν πιέζετε κουμπιά στο τηλεχειριστήριο.

#### **16AUTO SETUP**

● Ρυθμίζει αυτόματα τη θέση/το μέγεθος της οθόνης.

#### **17MULTI DISPLAY**

● Εναλλάσσει τις επιλογές [On] / [Off] στη δυνατότητα [Multi display setting].

#### **18RETURN**

● Χρησιμοποιείται για επιστροφή στο προηγούμενο μενού.

#### **19RECALL**

● Παρουσιάζει την τρέχουσα κατάσταση των ρυθμίσεων για τη λειτουργία εισόδου, τον λόγο διαστάσεων κλπ.

#### **20VOL + / VOL -**

● Ρυθμίζει τη στάθμη της ακουστικής έντασης.

#### **21SETUP**

#### **22OFF TIMER**

● Χρησιμεύει στη μετάβαση της οθόνης στην κατάσταση αναμονής ύστερα από ένα καθορισμένο χρονικό διάστημα.

#### **23ECO**

● Εναλλάσσει τις ρυθμίσεις της δυνατότητας [Power management mode].

#### **24ID SET**

● Χρησιμεύει στον καθορισμό του αναγνωριστικού αριθμού του τηλεχειριστηρίου κατά τη χρήση αρκετών οθονών.

#### **Σημείωση**

Στο παρόν εγχειρίδιο τα κουμπιά του τηλεχειριστηρίου και της μονάδας υποδεικνύονται ως < >.

#### (Παράδειγμα: <INPUT>.)

Η λειτουργία επεξηγείται κυρίως με την υπόδειξη των κουμπιών του τηλεχειριστηρίου, αλλά μπορεί να γίνει και μέσω των κουμπιών στη μονάδα όταν διαθέτει τα ίδια κουμπιά.

# **Βασικά εργαλεία ελέγχου**

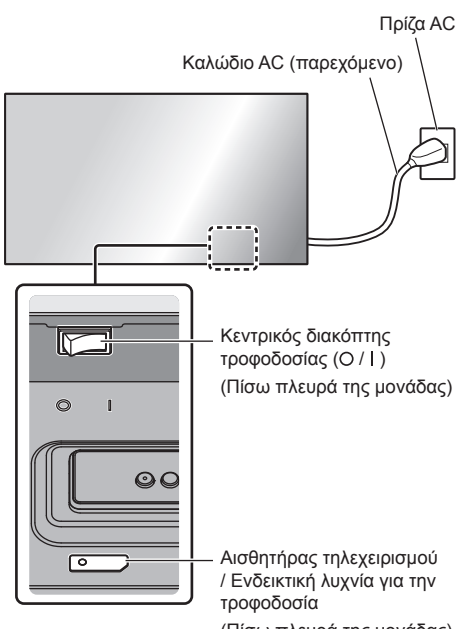

(Πίσω πλευρά της μονάδας)

Χρησιμοποιήστε το τηλεχειριστήριο στρέφοντάς το απευθείας προς τον αισθητήρα τηλεχειρισμού της μονάδας.

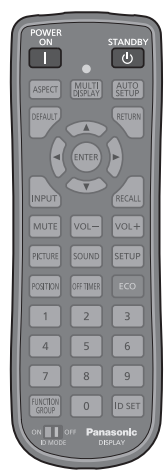

## **Σημείωση**

- Φροντίστε να μην υπάρχει κανένα εμπόδιο ανάμεσα στον αισθητήρα τηλεχειρισμού της κύριας μονάδας και στο τηλεχειριστήριο.
- Ο αισθητήρας τηλεχειρισμού της κύριας μονάδας δεν πρέπει να είναι εκτεθειμένος απευθείας στο φως του ήλιου ή σε ισχυρό λαμπτήρα φθορισμού.

**1 Συνδέστε το βύσμα του καλωδίου AC στην οθόνη.**

(Ανατρέξτε στη σελίδα 13.)

**2 Συνδέστε το φις στην πρίζα.**

### **Σημείωση**

- Όποτε αποσυνδέετε το καλώδιο AC, πρέπει οπωσδήποτε να αποσυνδέετε το φις του από την ηλεκτρική πρίζα.
- Αν αποσυνδεθεί το φις ή απενεργοποιηθεί η οθόνη εφόσον χρησιμοποιηθεί ο <Κεντρικός διακόπτης τροφοδοσίας> αμέσως μόλις αλλάξετε κάποιες ρυθμίσεις μέσω του μενού στην οθόνη, ενδέχεται να μην αποθηκευτούν οι ρυθμίσεις. Αφήστε να περάσει αρκετή ώρα προτού αποσυνδεθεί το φις ή απενεργοποιηθεί η οθόνη εφόσον χρησιμοποιηθεί ο <Κεντρικός διακόπτης τροφοδοσίας>. Ή απενεργοποιήστε την παροχή τροφοδοσίας με το τηλεχειριστήριο, το χειριστήριο RS-232C ή το χειριστήριο LAN προτού αποσυνδεθεί το φις ή απενεργοποιηθεί η οθόνη εφόσον χρησιμοποιηθεί ο <Κεντρικός διακόπτης τροφοδοσίας>.
- **3 Ο <Κεντρικός διακόπτης τροφοδοσίας> ( / ) πρέπει να έρθει στη θέση ON ( ).**
- **■ Για ΕΝΕΡΓΟΠΟΙΗΣΗ/ΑΠΕΝΕΡΓΟΠΟΙΗΣΗ της παροχής τροφοδοσίας με το τηλεχειριστήριο ή το <Κουμπί ενεργοποίησης (Μονάδα)>:**

#### **Για ΕΝΕΡΓΟΠΟΙΗΣΗ της παροχής τροφοδοσίας**

Η εικόνα παρουσιάζεται αν πιέσετε το πλήκτρο <POWER ON> ή το <Κουμπί ενεργοποίησης (Μονάδα)> όταν ο <Κεντρικός διακόπτης τροφοδοσίας> βρίσκεται στη θέση ON ( ) (Ενδεικτική λυχνία για την τροφοδοσία: Κόκκινο ή πορτοκαλί χρώμα).

● Ενδεικτική λυχνία για την τροφοδοσία: Πράσινο χρώμα (Παρουσιάζεται εικόνα.)

#### **Για ΑΠΕΝΕΡΓΟΠΟΙΗΣΗ της παροχής τροφοδοσίας**

Η παροχή τροφοδοσίας ΑΠΕΝΕΡΓΟΠΟΙΕΙΤΑΙ (Κατάσταση αναμονής) αν πιέσετε το πλήκτρο <STANDBY> ή το <Κουμπί ενεργοποίησης (Μονάδα)> όταν ο <Κεντρικός διακόπτης τροφοδοσίας> βρίσκεται στη θέση ON ( ) (Ενδεικτική λυχνία για την τροφοδοσία: Πράσινο χρώμα).

● Ενδεικτική λυχνία για την τροφοδοσία: Κόκκινο ή πορτοκαλί χρώμα (κατάσταση αναμονής)

Όταν η παροχή τροφοδοσίας είναι ΕΝΕΡΓΟΠΟΙΗΜΕΝΗ (Παρουσιάζεται εικόνα.) ή ΑΠΕΝΕΡΓΟΠΟΙΗΜΕΝΗ (κατάσταση αναμονής), η παροχή τροφοδοσίας προς την οθόνη ΑΠΕΝΕΡΓΟΠΟΙΕΙΤΑΙ εφόσον ο <Κεντρικός διακόπτης τροφοδοσίας> έρθει στη θέση OFF (O).

#### **Σημείωση**

● Κατά τη χρήση της λειτουργίας "Power management" η ενδεικτική λυχνία για την τροφοδοσία αλλάζει και ανάβει σε πορτοκαλί χρώμα όταν διακοπεί η παροχή τροφοδοσίας.

**■ Κατά την ενεργοποίηση της μονάδας για πρώτη φορά**

Θα παρουσιαστεί η οθόνη που ακολουθεί.

**1 Επιλέξτε τη γλώσσα χρησιμοποιώντας τα κουμπιά Δ ▼ και πιέστε τα κουμπιά <ENTER>.**

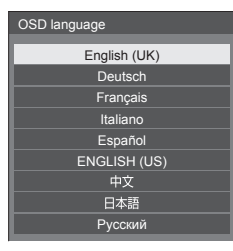

**2 Επιλέξτε [Year] / [Month] / [Day] / [Hour] / [Minute] με τα πλήκτρα και κάντε τις ρυθμίσεις με τα πλήκτρα .**

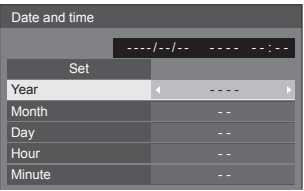

3 **Επιλέξτε [Set] με τα πλήκτρα ▲ ▼ και πιέστε το <ENTER>.**

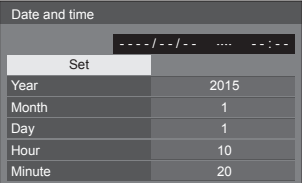

**4 Για εγκατάσταση κατακόρυφα επιλέξτε [Portrait] με τα πλήκτρα**  $\blacktriangle \blacktriangledown$  **και πιέστε το <ENTER>.**

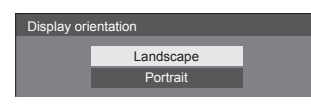

- **Σημείωση**
- Εφόσον ρυθμίσετε τα στοιχεία, δεν θα παρουσιαστούν οι οθόνες την επόμενη φορά που θα ενεργοποιήσετε τη μονάδα.

Μετά τη ρύθμιση μπορείτε να αλλάξετε τα στοιχεία στα μενού που ακολουθούν.

- [OSD language]
- [Date and time]
- [Display orientation]

### **■ Μήνυμα για την ΕΝΕΡΓΟΠΟΙΗΣΗ της παροχής τροφοδοσίας**

Όταν ενεργοποιήσετε την παροχή τροφοδοσίας προς τη μονάδα, ενδέχεται να παρουσιαστεί το εξής μήνυμα:

#### **Προφυλάξεις κατά την απενεργοποίηση λόγω αδράνειας**

**'No activity power off' is enabled.**

Όταν η επιλογή [No activity power off] στο μενού [Setup] έχει τη ρύθμιση [Enable], παρουσιάζεται ένα μήνυμα προειδοποίησης μετά από κάθε ΕΝΕΡΓΟΠΟΙΗΣΗ της παροχής τροφοδοσίας.

#### **"Power management"**

**Last turn off due to 'Power management'.**

Όταν χρησιμοποιείτε τη λειτουργία "Power management", παρουσιάζεται ένα μήνυμα προειδοποίησης μετά από κάθε ΕΝΕΡΓΟΠΟΙΗΣΗ της παροχής τροφοδοσίας.

Μπορείτε να καθορίσετε πώς θα παρουσιάζονται τα μηνύματα αυτά μέσω του εξής μενού:

● [Options]

Power on message(No activity power off) Power on message(Power management)

# **Προδιαγραφές**

#### **Αρ. μοντέλου**

TH-55LFV60W TH-55LFV6W

#### **Κατανάλωση ισχύος**

TH-55LFV60W 290 W **TH-55L FV6W** 210 W

# **Απενεργοποίηση όπου χρησιμοποιείται ο <Κεντρικός διακόπτης τροφοδοσίας>**

0 W

**Κατάσταση αναμονής**

0,5 W

#### **Οθόνη LCD**

Οθόνη IPS 55 ιντσών (με απευθείας οπίσθιο φωτισμό LED) με λόγο διαστάσεων 16:9

#### **Μέγεθος οθόνης**

1 209 mm (Π) × 680 mm (Υ) × 1 387 mm (διαγώνιος) / 47,6" (Π) × 26,7" (Υ) × 54,6" (διαγώνιος)

#### **(Αριθμός εικονοψηφίδων (pixel))**

2 073 600 (1 920 (Οριζόντια) × 1 080 (Κάθετη))

#### **Διαστάσεις (Π × Υ × Β)**

1 213 mm × 684 mm × 95 mm / 47,8" × 26,9" × 3,7"

#### **Βάρος**

περίπου 30,0 kg / 66,1 lbs καθαρό βάρος

#### **Πηγή τροφοδοσίας**

220 - 240 V ~ (220 - 240 V εναλλασσόμενου ρεύματος), 50/60 Hz

#### **Συνθήκες λειτουργίας**

#### **Θερμοκρασία**

0 °C έως 40 °C (32 °F έως 104 °F)\*<sup>1</sup>

#### **Υγρασία**

10 % έως 90 % (χωρίς συμπύκνωση)

#### **Συνθήκες αποθήκευσης**

#### **Θερμοκρασία**

-20 °C έως 60 °C (-4 °F έως 140 °F)

**Υγρασία**

10 % έως 90 % (χωρίς συμπύκνωση)

#### **Ακροδέκτες σύνδεσης**

# **HDMI 1**

**HDMI 2**

Σύνδεσμος TYPE A\*2 × 2

Ακουστικό σήμα:

Γραμμικό PCM (συχνότητες δειγματοληψίας - 48 kHz, 44,1 kHz, 32 kHz)

## **DVI-D IN**

DVI-D 24 ακίδων: Συμμόρφωση προς DVI Αναθεώρησης 1.0 Προστασία περιεχομένου: Συμβατότητα με HDCP 1.1

#### **DVI-D OUT**

DVI-D 24 ακίδων: Συμμόρφωση προς DVI Αναθεώρησης 1.0 Προστασία περιεχομένου: Συμβατότητα με HDCP 1.1

#### **COMPONENT/RGB IN**

Y/G Ακροδέκτης BNC 1,0 Vp-p (75 Ω) (με συγχρονισμό) PB/CB/B Ακροδέκτης BNC 0,7 Vp-p (75 Ω) (χωρίς συγχρονισμό) PR/CR/R Ακροδέκτης BNC 0,7 Vp-p (75 Ω) (χωρίς συγχρονισμό)

#### **VIDEO IN** VIDEO

Ακροδέκτης BNC 1,0 V [p-p] (75 Ω) Χρησιμοποιείται επίσης ως ακροδέκτης Y/G

#### **PC IN**

Mini D-sub υψηλής πυκνότητας 15 ακίδων: Συμβατότητα με DDC2B Y/G: 1,0 Vp-p (75 Ω) (με συγχρονισμό) 0,7 Vp-p (75 Ω) (χωρίς συγχρονισμό) PB/CB/B: 0,7 Vp-p (75 Ω) (χωρίς συγχρονισμό) PR/CR/R: 0,7 Vp-p (75 Ω) (χωρίς συγχρονισμό) HD/VD: 1,0 - 5,0 Vp-p (υψηλής εμπέδησης)

#### **AUDIO1 IN**

Μίνι υποδοχή (M3) 0,5 Vrms για στερεοφωνικό ήχο Κοινόχρηστη για DVI-D IN και PC IN

#### **AUDIO2 IN**

Μίνι υποδοχή (M3) 0,5 Vrms για στερεοφωνικό ήχο Κοινόχρηστη για COMPONENT/RGB IN και VIDEO IN

#### **AUDIO OUT**

Μίνι υποδοχή (M3) 0,5 Vrms για στερεοφωνικό ήχο Έξοδος: Μεταβλητή (-∞ έως 0 dB) (είσοδος 1 kHz 0 dB, φορτίο 10 kΩ)

#### **SERIAL IN**

Ακροδέκτης εξωτερικού ελέγχου D-sub 9 ακίδων: Συμβατότητα με RS-232C

#### **SERIAL OUT**

Ακροδέκτης εξωτερικού ελέγχου D-sub 9 ακίδων: Συμβατότητα με RS-232C

**LAN**

Για συνδέσεις δικτύου RJ45, συμβατότητα με PJLink

Μέθοδος επικοινωνίας:

RJ45 10BASE-T/100BASE-TX 

#### **IR IN**

Μίνι υποδοχή (M3) για στερεοφωνικό ήχο

#### **IR OUT**

Μίνι υποδοχή (M3) για στερεοφωνικό ήχο

#### **USB**

Σύνδεσμος USB TYPE A

5 V DC / 1 A (Δεν υποστηρίζεται USB 3.0.)

#### **EXT SP**

8 Ω, 20 W [10 W + 10 W] (10% THD)

#### **Ήχος**

### **Ακουστική έξοδος**

20 W [10 W + 10 W] (10% THD)

#### **Πομπός τηλεχειρισμού**

**Πηγή τροφοδοσίας**

DC 3 V (μπαταρία (τύπου AAA/R03/UM4) × 2)

#### **Βάρος**

περίπου 102 g (μαζί με τις μπαταρίες)

#### **Διαστάσεις (Π × Υ × Β)**

48 mm × 145 mm × 27 mm / 1,89" × 5,71" × 1,06"

\*1: Θερμοκρασία περιβάλλοντος για χρήση της μονάδας σε μεγάλο υψόμετρο (1 400 m (4 593 ft) και άνω και κάτω από 2 800 m (9 186 ft) επάνω από τη στάθμη της θάλασσας): 0 °C έως 35 °C (32 °F έως 95 °F)

\*2: Δεν υποστηρίζεται VIERA LINK.

#### **Σημείωση**

● Ο σχεδιασμός και οι προδιαγραφές υπόκεινται σε αλλαγές χωρίς προειδοποίηση. Το βάρος και οι διαστάσεις που υποδεικνύονται στο έντυπο είναι κατά προσέγγιση.

# **Άδεια λογισμικού**

Το προϊόν αυτό ενσωματώνει το παρακάτω λογισμικό:

- (1) το λογισμικό που έχει αναπτυχθεί ανεξάρτητα από ή για την Panasonic Corporation,
- (2) το λογισμικό που ανήκει σε τρίτους και έχει χορηγηθεί κατόπιν άδειας στην Panasonic Corporation,
- (3) το λογισμικό που έχει χορηγηθεί με τη γενική άδεια δημόσιας χρήσης GNU έκδοσης 2.0 (GPL V2.0),
- (4) το λογισμικό που έχει χορηγηθεί με την ΕΛΑΣΣΟΝΑ γενική άδεια δημόσιας χρήσης έκδοσης 2.1 (LGPL V2.1) και/ή

(5) λογισμικό ανοικτού κώδικα πλην αυτού που έχει χορηγηθεί με την GPL V2.0 και/ή την LGPL V2.1.

Το λογισμικό των κατηγοριών (3) - (5) διανέμεται με την ελπίδα να φανεί χρήσιμο, αλλά ΧΩΡΙΣ ΚΑΜΙΑ ΕΓΓΥΗΣΗ, ούτε καν τη σιωπηρή εγγύηση ΕΜΠΟΡΕΥΣΙΜΟΤΗΤΑΣ ή ΚΑΤΑΛΛΗΛΟΤΗΤΑΣ ΓΙΑ ΣΥΓΚΕΚΡΙΜΕΝΟ ΣΚΟΠΟ. Για αναλυτικές πληροφορίες ανατρέξτε στους όρους της αδειοδότησης που παρουσιάζονται αν επιλέξετε [Software licenses] και ακολουθήσετε την καθοριζόμενη διαδικασία από το αρχικό μενού των ρυθμίσεων του προϊόντος.

Μετά την πάροδο τουλάχιστον τριών (3) ετών από την παράδοση του συγκεκριμένου προϊόντος, η Panasonic θα δώσει σε οποιονδήποτε τρίτο επικοινωνήσει μαζί μας χρησιμοποιώντας τα στοιχεία επικοινωνίας που παρατίθενται παρακάτω ένα πλήρες μηχαναναγνώσιμο αντίγραφο του αντίστοιχου πηγαίου κώδικα που καλύπτεται από την GPL V2.0, LGPL V2.1 ή τις υπόλοιπες άδειες που επιβάλλουν αυτή την υποχρέωσή μας, καθώς και τις σχετικές οδηγίες περί προστασίας των πνευματικών δικαιωμάτων, με χρέωση που δεν θα υπερβαίνει το κόστος μας για τη φυσική εκτέλεση της διανομής του πηγαίου κώδικα.

Στοιχεία επικοινωνίας:

oss-cd-request@gg.jp.panasonic.com

# **Οδηγίες για AVC/VC-1/MPEG-4**

Το συγκεκριμένο προϊόν χορηγείται με βάση την Άδεια Χαρτοφυλακίου Ευρεσιτεχνιών AVC, την Άδεια Χαρτοφυλακίου Ευρεσιτεχνιών VC-1 και την Άδεια Χαρτοφυλακίου Ευρεσιτεχνιών MPEG-4 Visual όσον αφορά την προσωπική χρήση από κάποιον καταναλωτή ή άλλες χρήσεις κατά τις οποίες δεν λαμβάνεται αμοιβή για (i) κωδικοποίηση βίντεο σε συμμόρφωση προς το Πρότυπο AVC, το Πρότυπο VC-1 και το Πρότυπο MPEG-4 Visual ("AVC/VC-1/MPEG-4 Video") και/ή (ii) την αποκωδικοποίηση βίντεο AVC/VC-1/MPEG-4 που κωδικοποιήθηκε από κάποιον καταναλωτή κατά την ενασχόλησή του με προσωπικές του δραστηριότητές και/ή αποκτήθηκε από πάροχο βίντεο που είναι αδειοδοτημένος να παρέχει βίντεο AVC/VC-1/MPEG-4. Δεν χορηγείται ούτε υπονοείται άδεια για οποιαδήποτε άλλη χρήση. Για πρόσθετες πληροφορίες μπορείτε να αποταθείτε στη MPEG LA, LLC. Ανατρέξτε στον ιστότοπο http://www.mpegla.com.

# **Πληροφορίες για τους χρήστες όσον αφορά τη συλλογή και την απόρριψη παλαιού εξοπλισμού και χρησιμοποιημένων μπαταριών**

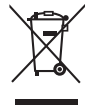

Αυτά τα σύμβολα επάνω στα προϊόντα, στη συσκευασία τους και/ή στα συνοδευτικά τους έγγραφα σημαίνουν ότι τα χρησιμοποιημένα ηλεκτρικά και ηλεκτρονικά προϊόντα και οι μπαταρίες δεν πρέπει να αναμειχθούν με κοινά οικιακά απορρίμματα. Για να καταστεί εφικτή η ενδεδειγμένη διαδικασία επεξεργασίας, ανάκτησης και ανακύκλωσης παλαιών προϊόντων και χρησιμοποιημένων μπαταριών, παραδώστε τα εν λόγω είδη στα ανάλογα σημεία συλλογής τους με βάση τη νομοθεσία της χώρας σας και τις Οδηγίες 2002/96/EΚ και 2006/66/EΚ.

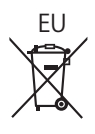

 $\Rightarrow$ 

EU

EU

Με τη σωστή απόρριψη των εν λόγω προϊόντων και μπαταριών θα συμβάλετε στην εξοικονόμηση πολύτιμων πόρων και στην αποτροπή αρνητικών επιπτώσεών τους στην ανθρώπινη υγεία και στο περιβάλλον οι οποίες ενδέχεται να προκύψουν αν δεν γίνει με τον ενδεδειγμένο τρόπο η διαχείριση των αποβλήτων.

Για περισσότερες πληροφορίες όσον αφορά τη συλλογή και την ανακύκλωση παλαιών προϊόντων και μπαταριών μπορείτε να αποταθείτε στις δημοτικές αρχές και στην υπηρεσία αποβλήτων στην περιοχή σας ή στο σημείο πώλησης από το οποίο αγοράσατε τα συγκεκριμένα είδη.

Αν η απόρριψη των προϊόντων δεν γίνει με τον ενδεδειγμένο τρόπο, ενδέχεται να επιβληθούν πρόστιμα με βάση τη νομοθεσία κάθε κράτους.

# **Για επιχειρηματικούς χρήστες στην Ευρωπαϊκή Ένωση**

Αν επιθυμείτε να προχωρήσετε στην απόρριψη ηλεκτρικού και ηλεκτρονικού εξοπλισμού, πρέπει να επικοινωνήσετε με τον αντιπρόσωπο ή με τον προμηθευτή σας για περαιτέρω πληροφορίες.

## **[Πληροφορίες για την απόρριψη σε άλλες χώρες εκτός Ευρωπαϊκής Ένωσης]**

Αυτά τα σύμβολα ισχύουν μόνο στην Ευρωπαϊκή Ένωση. Αν επιθυμείτε να απορρίψετε τα εν λόγω είδη, παρακαλούμε να επικοινωνήσετε με τις τοπικές αρχές ή με τον αντιπρόσωπο της εταιρείας στην περιοχή σας και να μάθετε ποια είναι η σωστή μέθοδος απόρριψης.

### **Σημείωση για το σύμβολο στις μπαταρίες (με βάση τα δύο τελευταία παραδείγματα συμβόλων):**

Το σύμβολο αυτό ενδέχεται να χρησιμοποιείται σε συνδυασμό με το σύμβολο κάποιου χημικού στοιχείου. Στην περίπτωση αυτή συμμορφώνεται προς την απαίτηση που καθορίζεται από την Οδηγία όσον αφορά το χρησιμοποιούμενο χημικό στοιχείο.

# **Αρχείο πελάτη**

Στο πίσω πλαίσιο του συγκεκριμένου προϊόντος μπορείτε να βρείτε τον αριθμό του μοντέλου και τον σειριακό αριθμό του. Πρέπει να σημειώσετε τον σειριακό αριθμό στον ειδικό χώρο παρακάτω και να φυλάξετε το παρόν βιβλίο μαζί με την απόδειξη αγοράς ως μόνιμο αρχείο της αγοράς σας για να είναι εφικτή η αναγνώριση του προϊόντος σε περίπτωση κλοπής ή απώλειάς του αλλά και για να ζητήσετε να σας παρασχεθούν υπηρεσίες συντήρησης και επισκευών στο πλαίσιο της εγγύησης.

**Αριθμός μοντέλου Σειριακός αριθμός**

Κέντρο Δοκιμών της Panasonic

Panasonic Service Europe, τμήμα της Panasonic Marketing Europe GmbH

Winsbergring 15, 22525 Hamburg, F.R. Germany

# **Panasonic Corporation**

Web Site: https://panasonic.net/cns/prodisplays/

Ελληνικά